## *ФИО учителя*:

Макунина Александра Андреевна

## *Должность:*

учитель начальных классов

## *Место работы*:

Бюджетное общеобразовательное учреждение «Ростиловская средняя общеобразовательная школа»

## *ПРЕДСТАВЬТЕ СЕБЕ*

Вы работаете продавцом в компьютерном магазине. Покупатель - представитель крупной фирмы, приобретает:

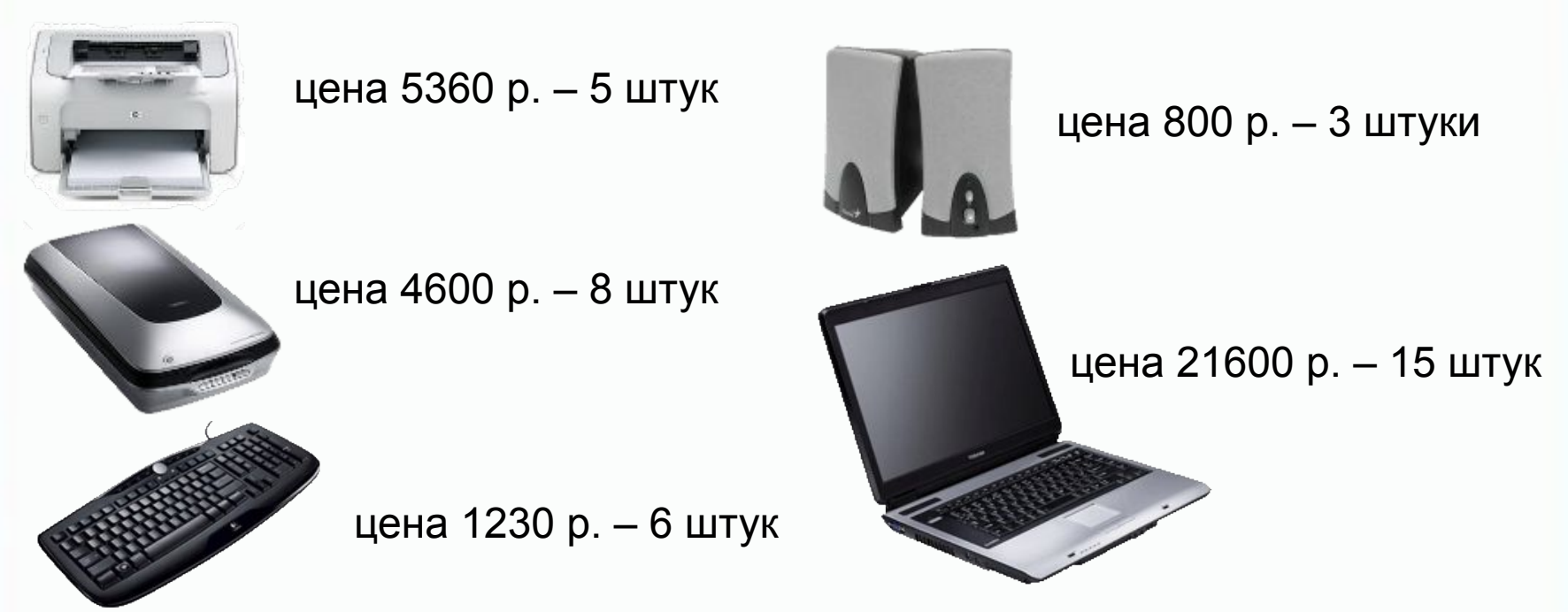

Сколько времени Вам понадобится, чтобы назвать покупателю итоговую сумму, при условии, что вычисления нужно производить без использования специальных устройств?

5. Практикум по самостоятельному применению и использованию полученных знаний

#### TEMA VPOKA

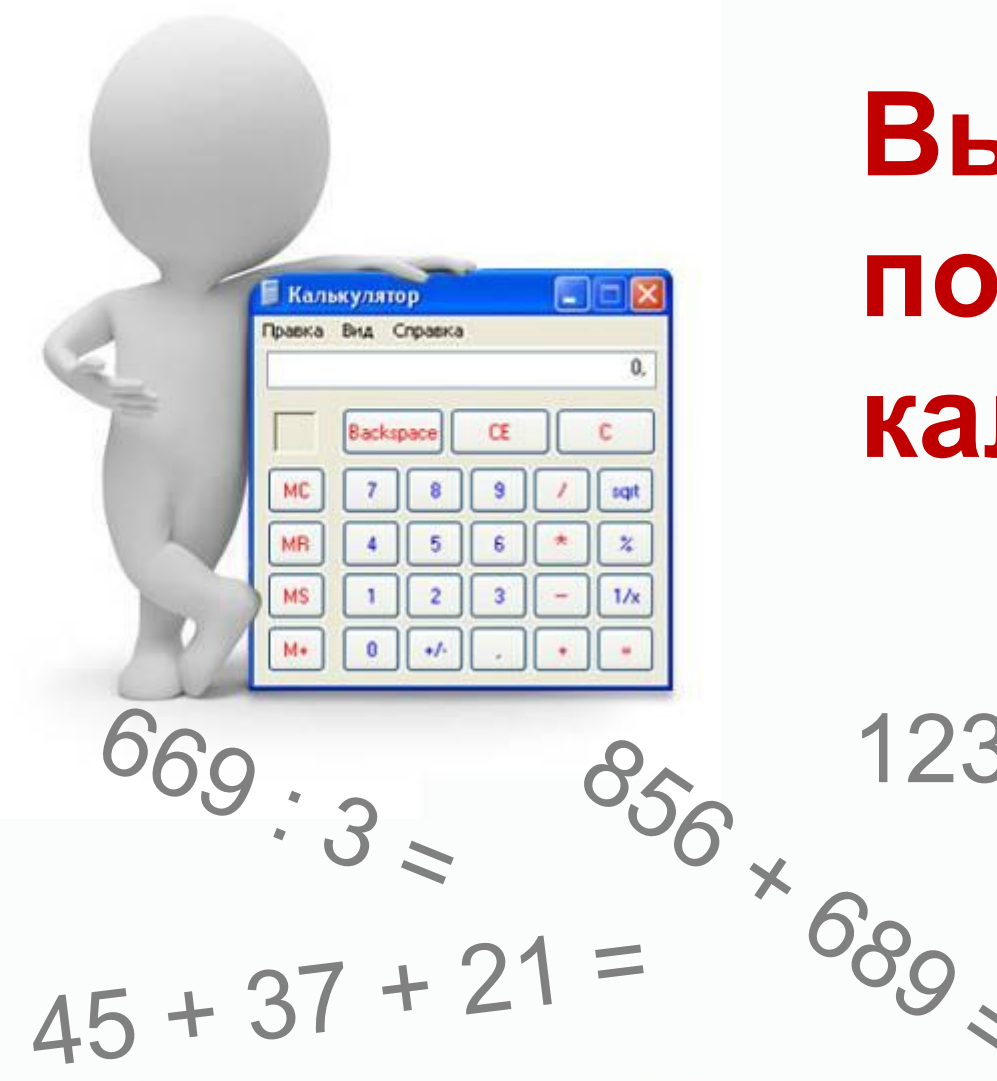

# Вычисления с ПОМОЩЬЮ калькулятора

 $123123 - 4735 =$  $557 \cdot 16 =$ 

*СЕГОДНЯ НА УРОКЕ*

**Цель:** 

**научиться выполнять вычисления с помощью калькулятора.**

**Задачи:**

**-узнать, какие приспособления для вычислений использовались с древних времён;**

**-познакомиться с программой Калькулятор;**

**-выполнять простые и сложные вычисления**

# В Древней Греции и Древнем Риме использовали счетную доску - абак

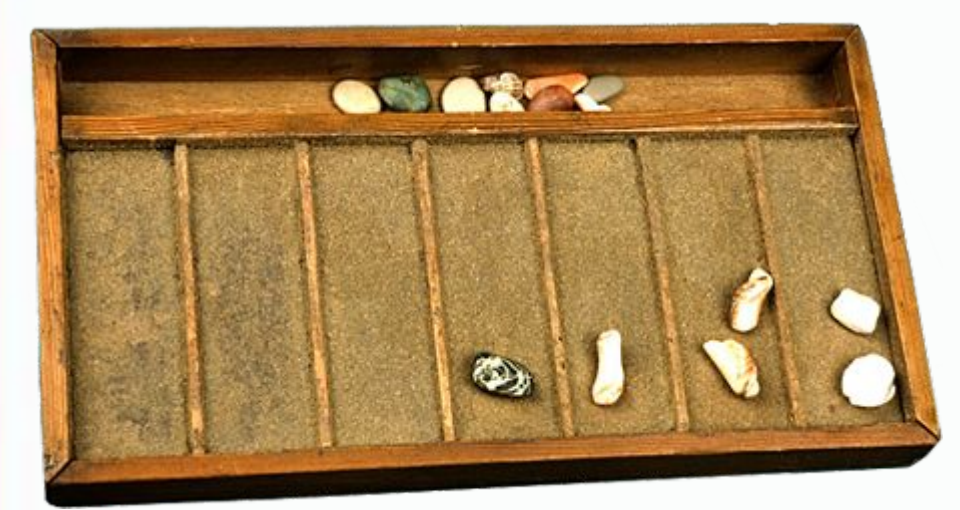

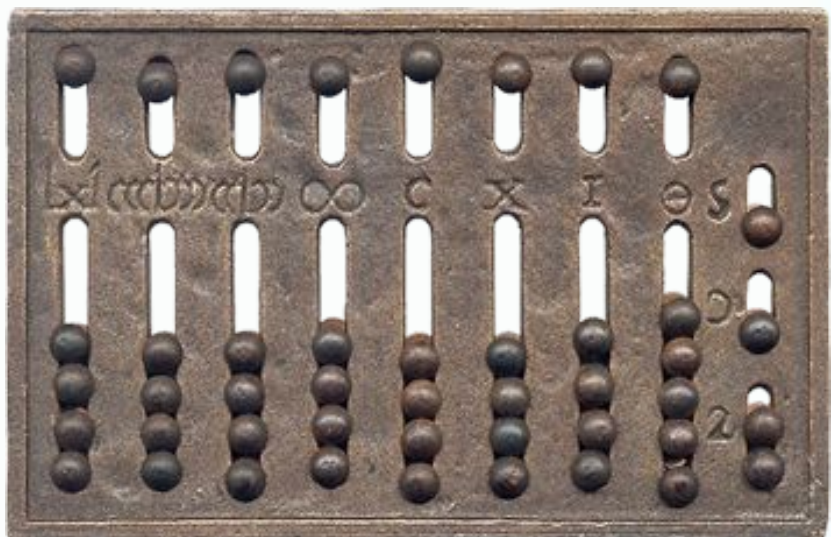

# В Древнем Китае выполнять вычисления помогало приспособление *суан-пан*

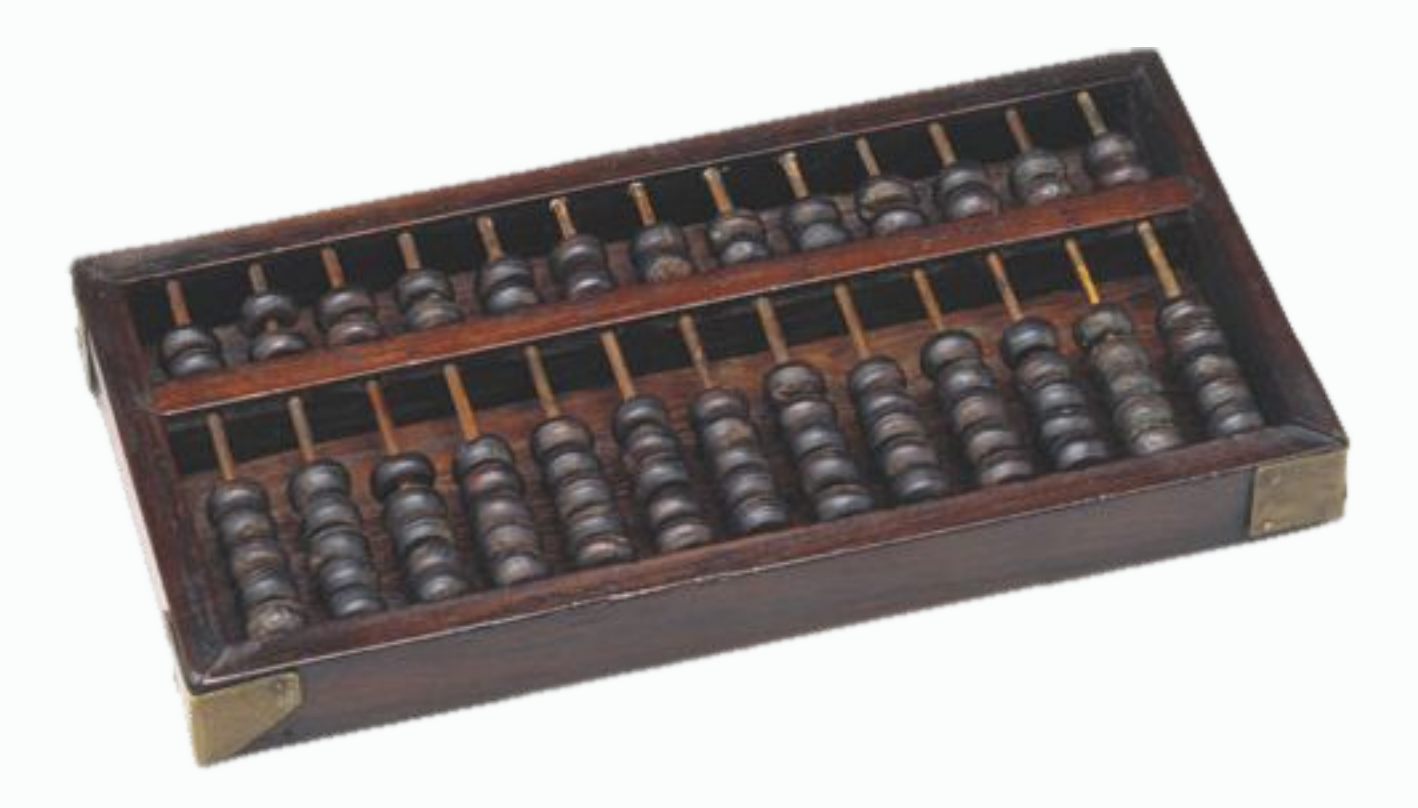

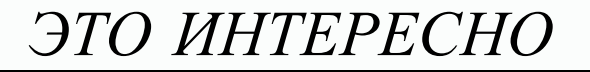

# До недавнего времени для расчетов использовали *счеты*

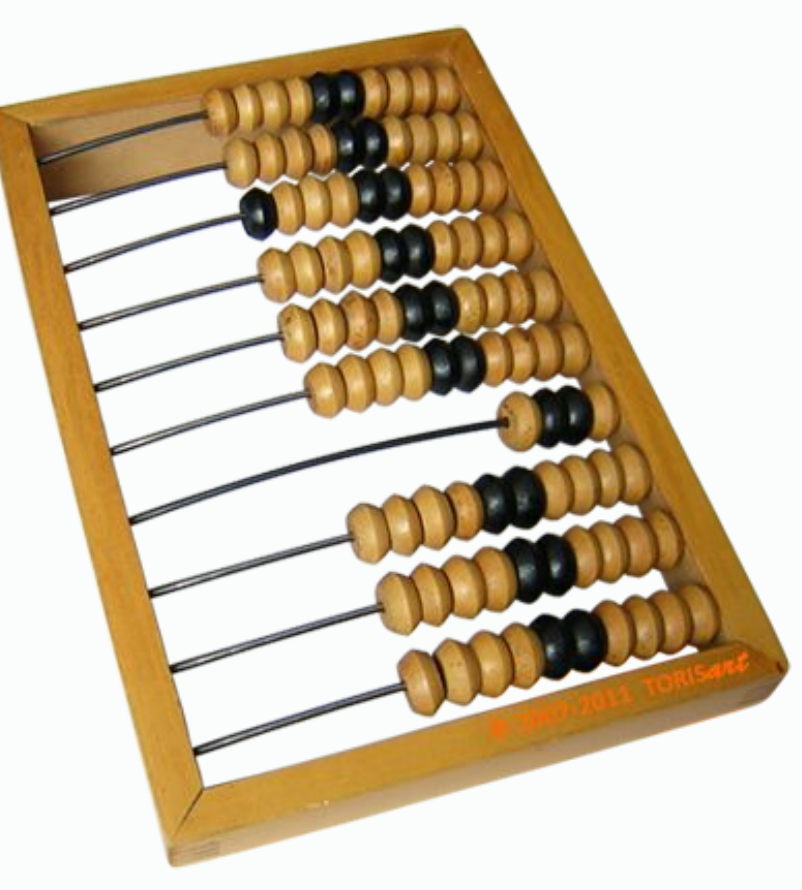

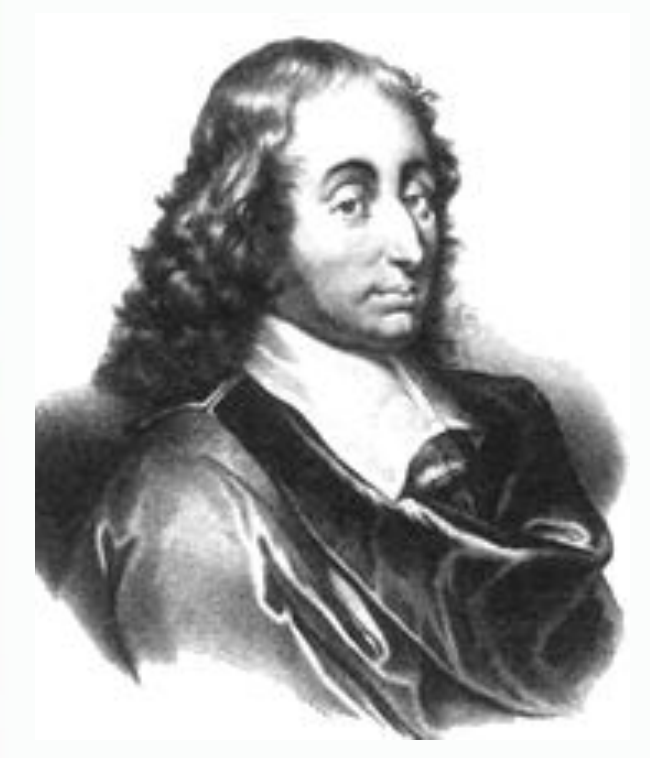

# В 1642 году Блез Паскаль изобрел *суммирующую машину*

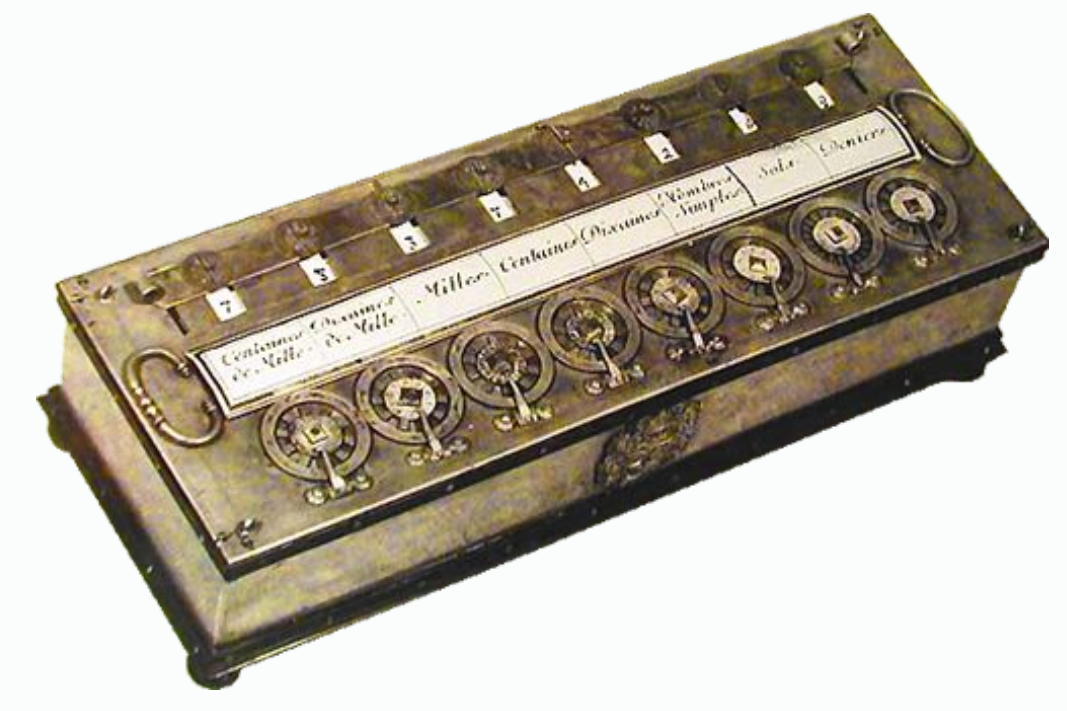

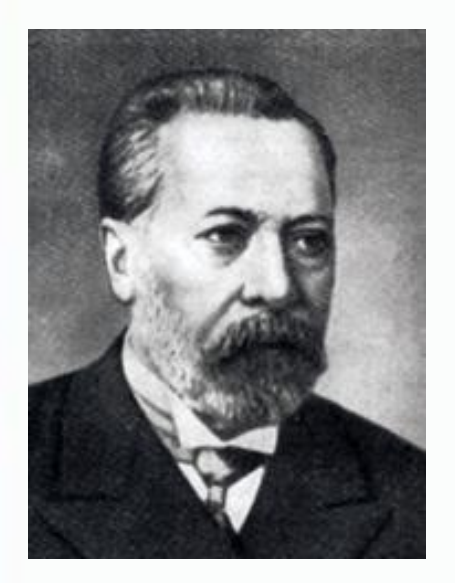

В. Т. Однер

# В 1890 году начато серийное производство *арифмометров Однера* К арифмометрам Однера относится знаменитый *«Феликс»*

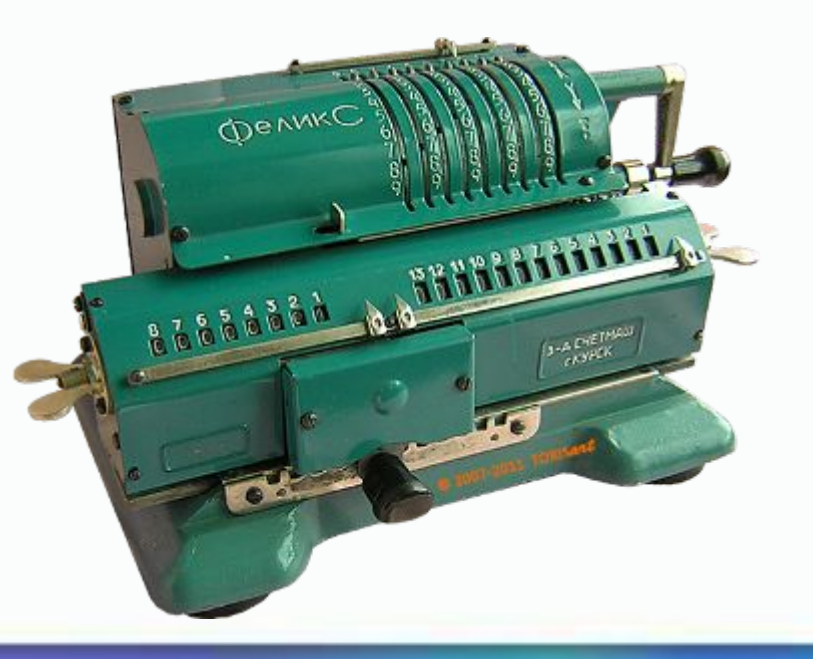

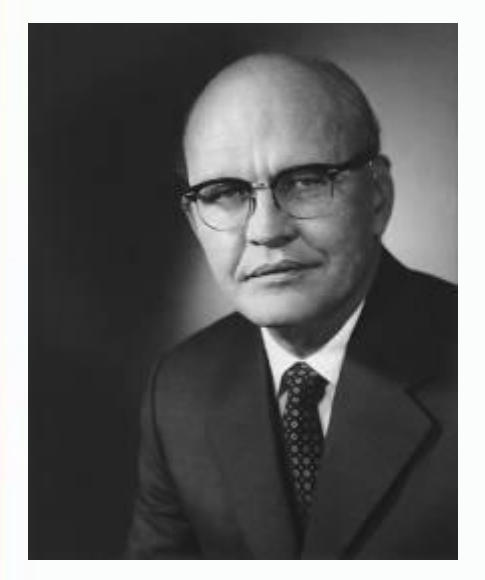

В 1967 году Джек Килби вместе с двумя другими инженерами, работающими на компанию «Тексас Инструменте», создали самый первый

# Дж. Килби

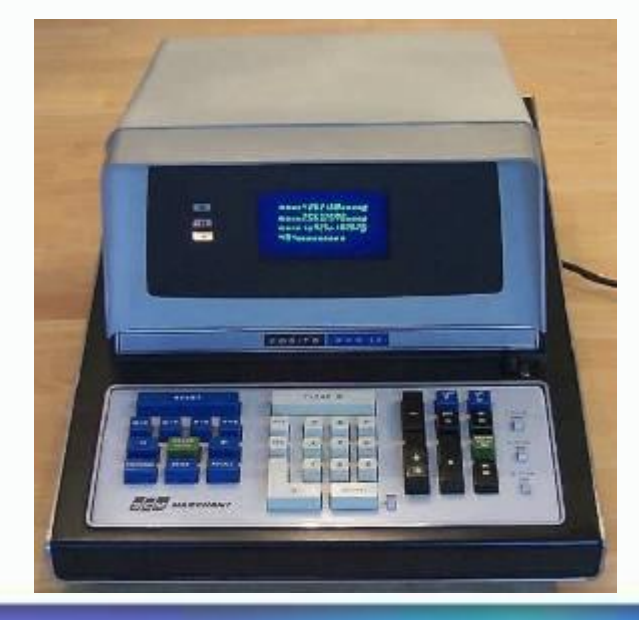

 *ручной электронный калькулятор*

# Сравните виртуальный и настоящий калькуляторы

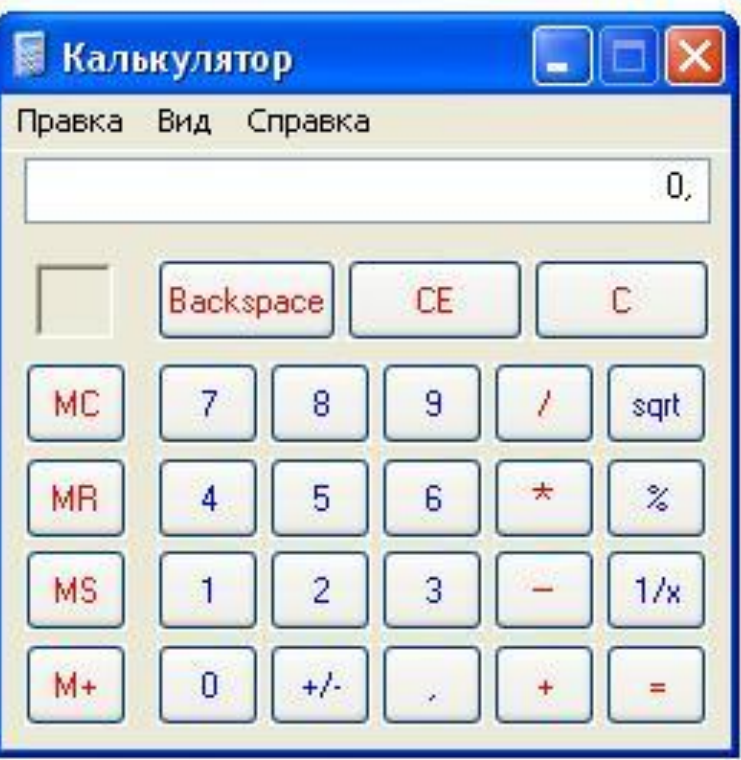

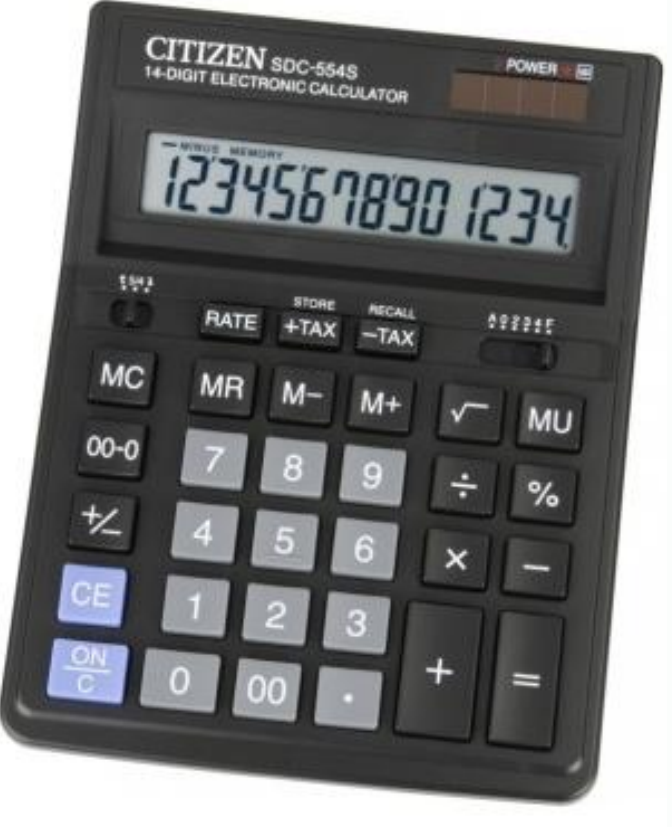

# Запуск программы Калькулятор осуществляется по команде

**Пуск→Программы→Стандартные→Калькулятор** 

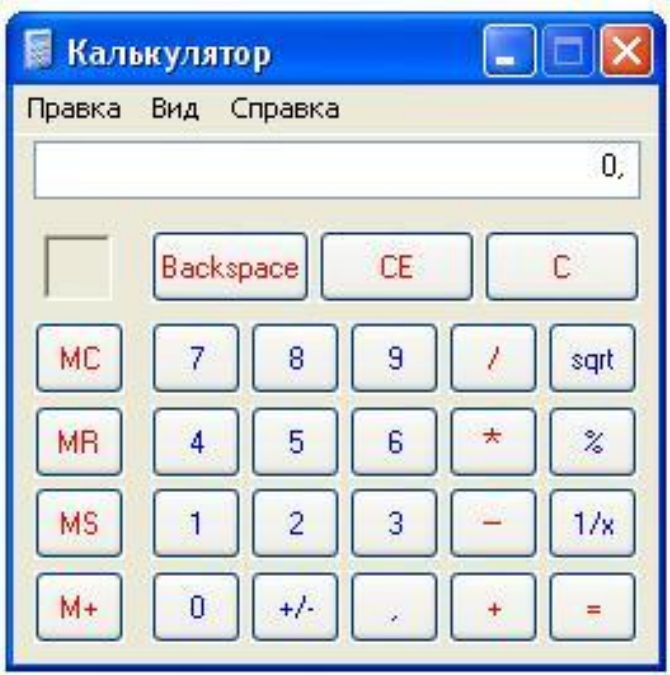

# Вид → Инженерный Вид → Обычный

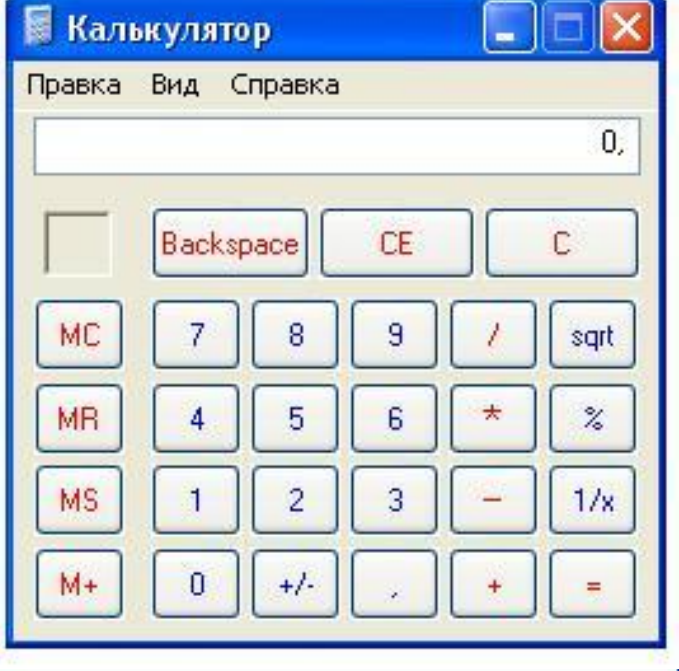

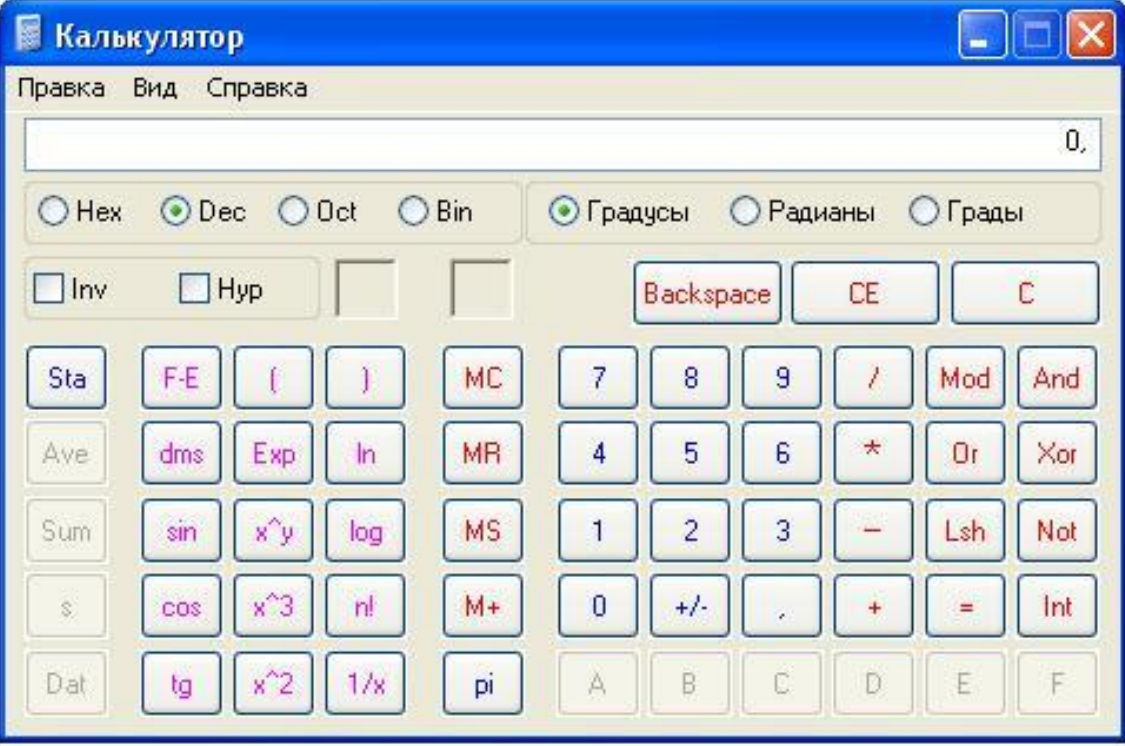

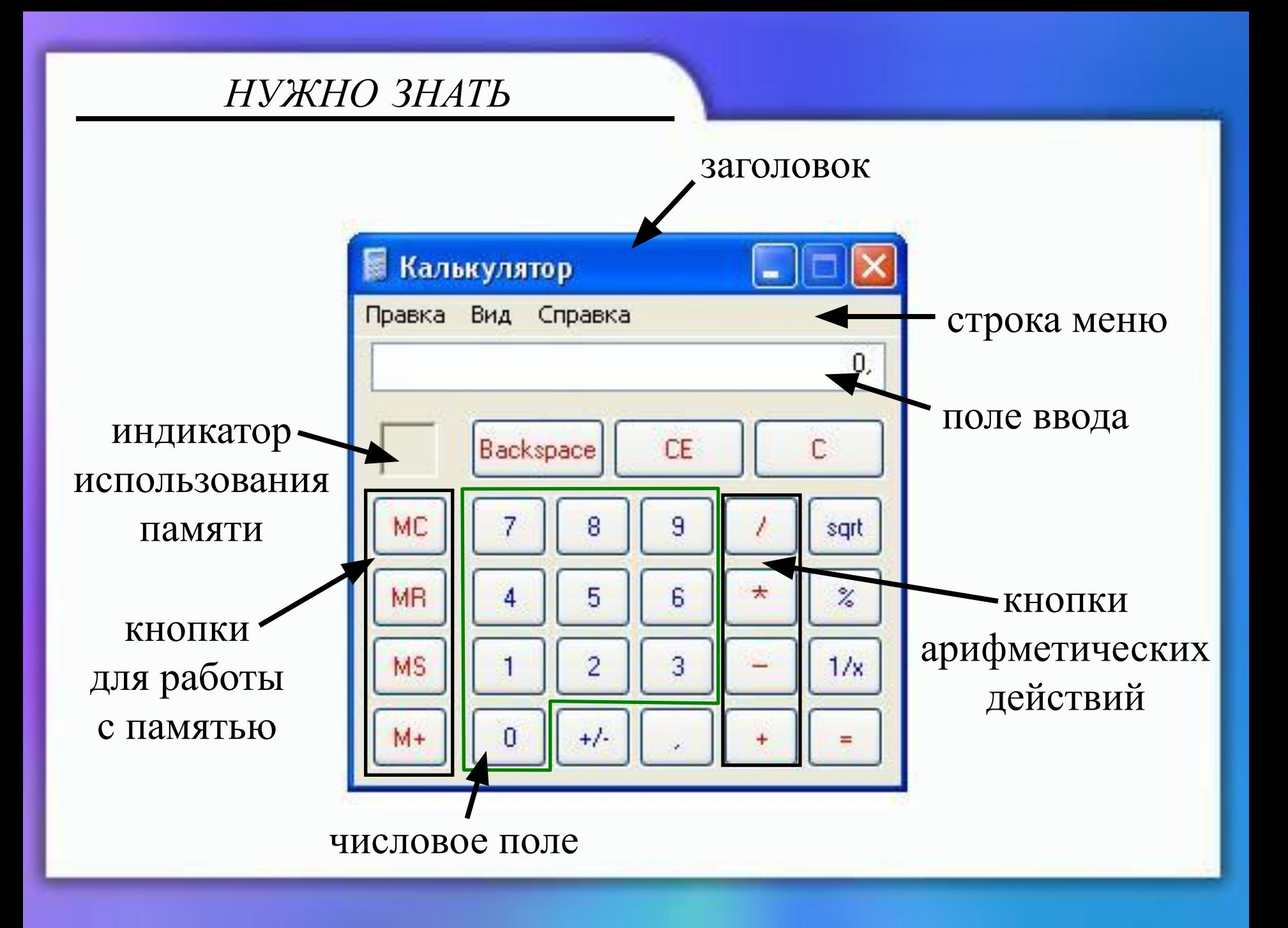

Попробуйте назвать арифметические действия

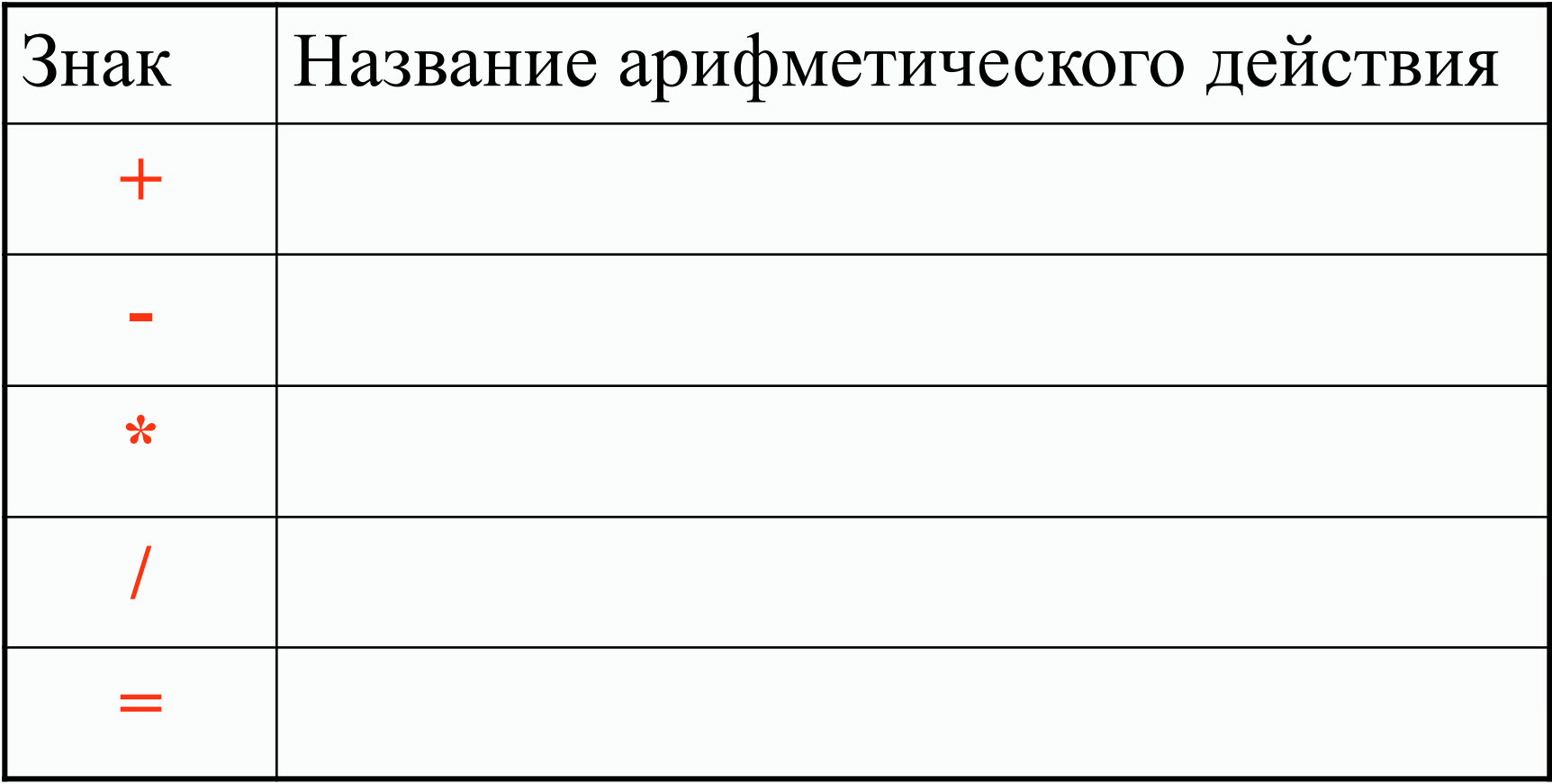

Попробуйте назвать арифметические действия

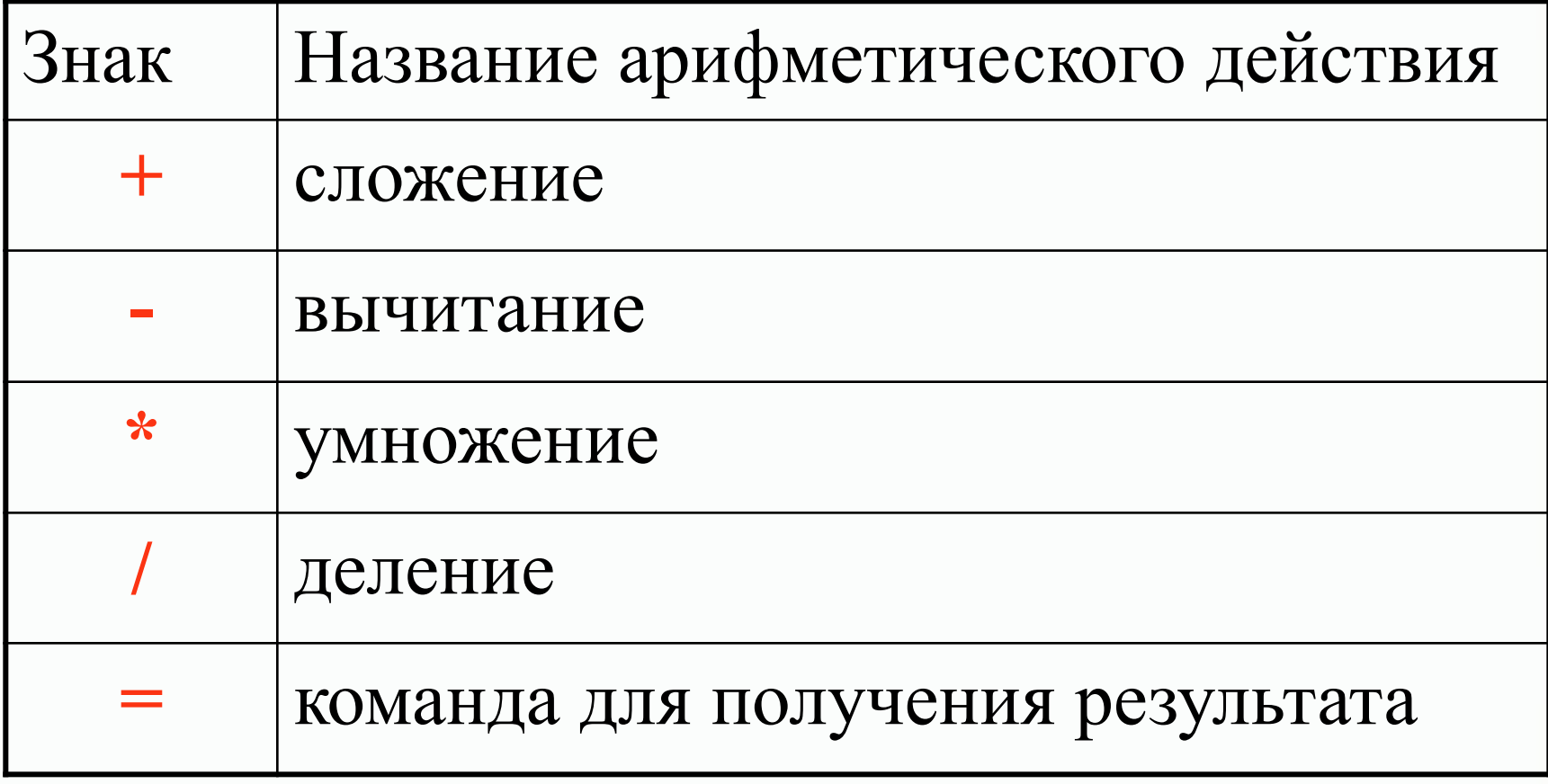

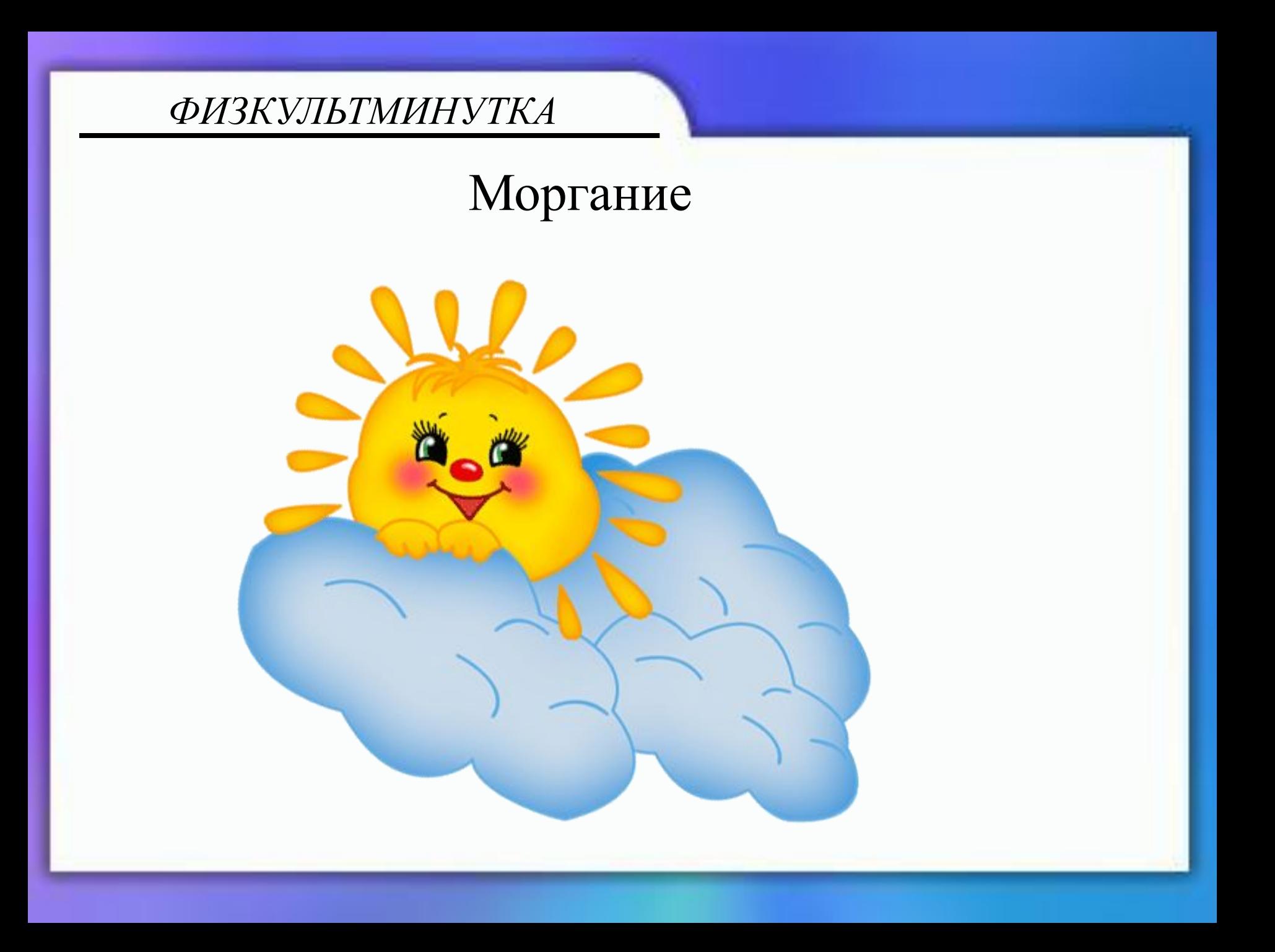

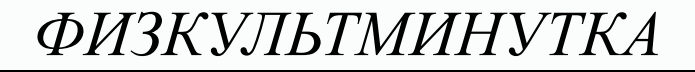

# Закрыть глаза и посидеть спокойно, медленно считая до 5

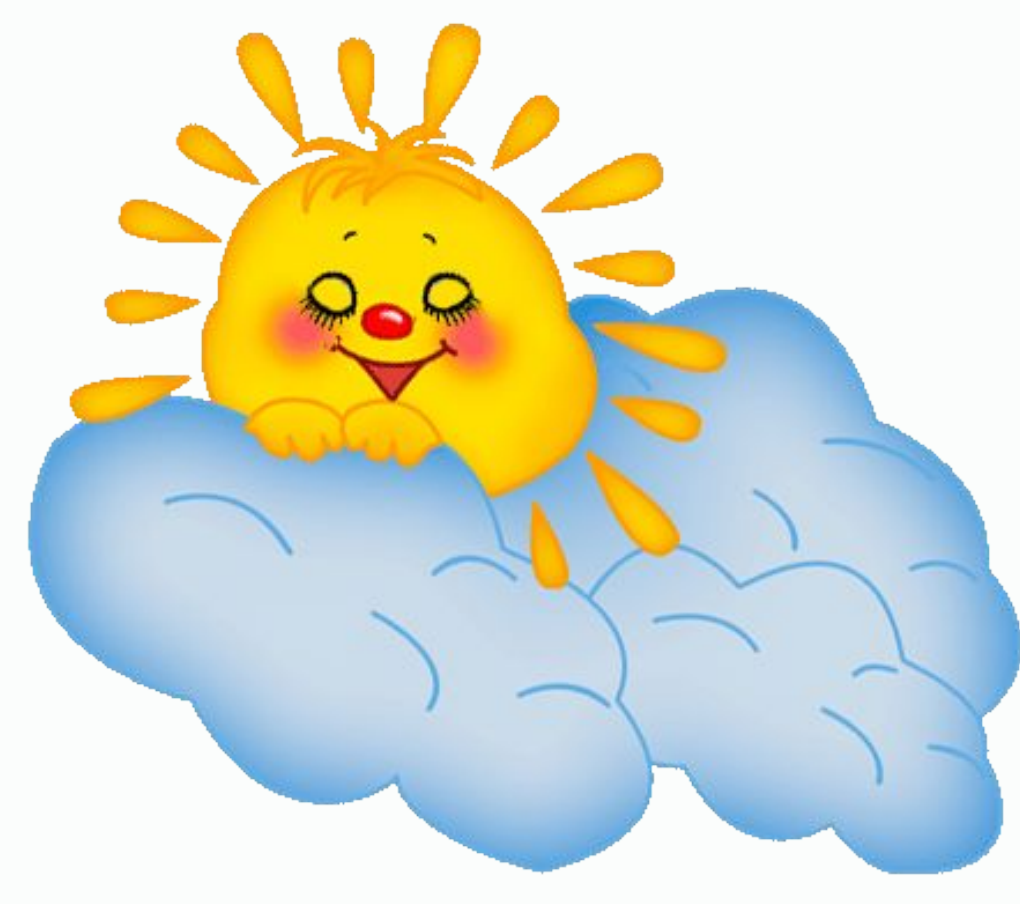

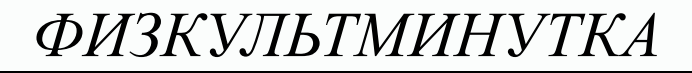

## Движение глазами влево-вправо

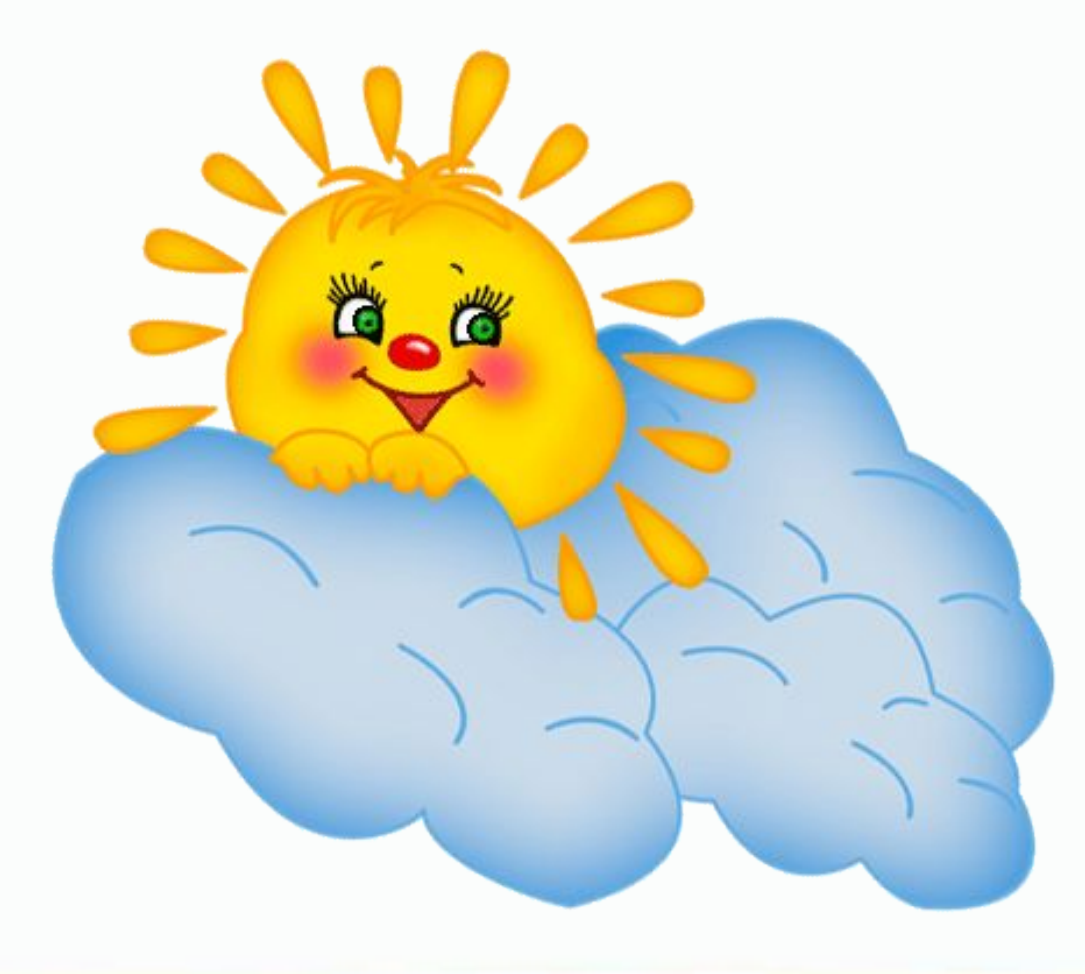

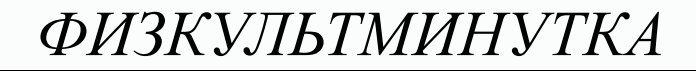

## Движение глазами вверх-вниз

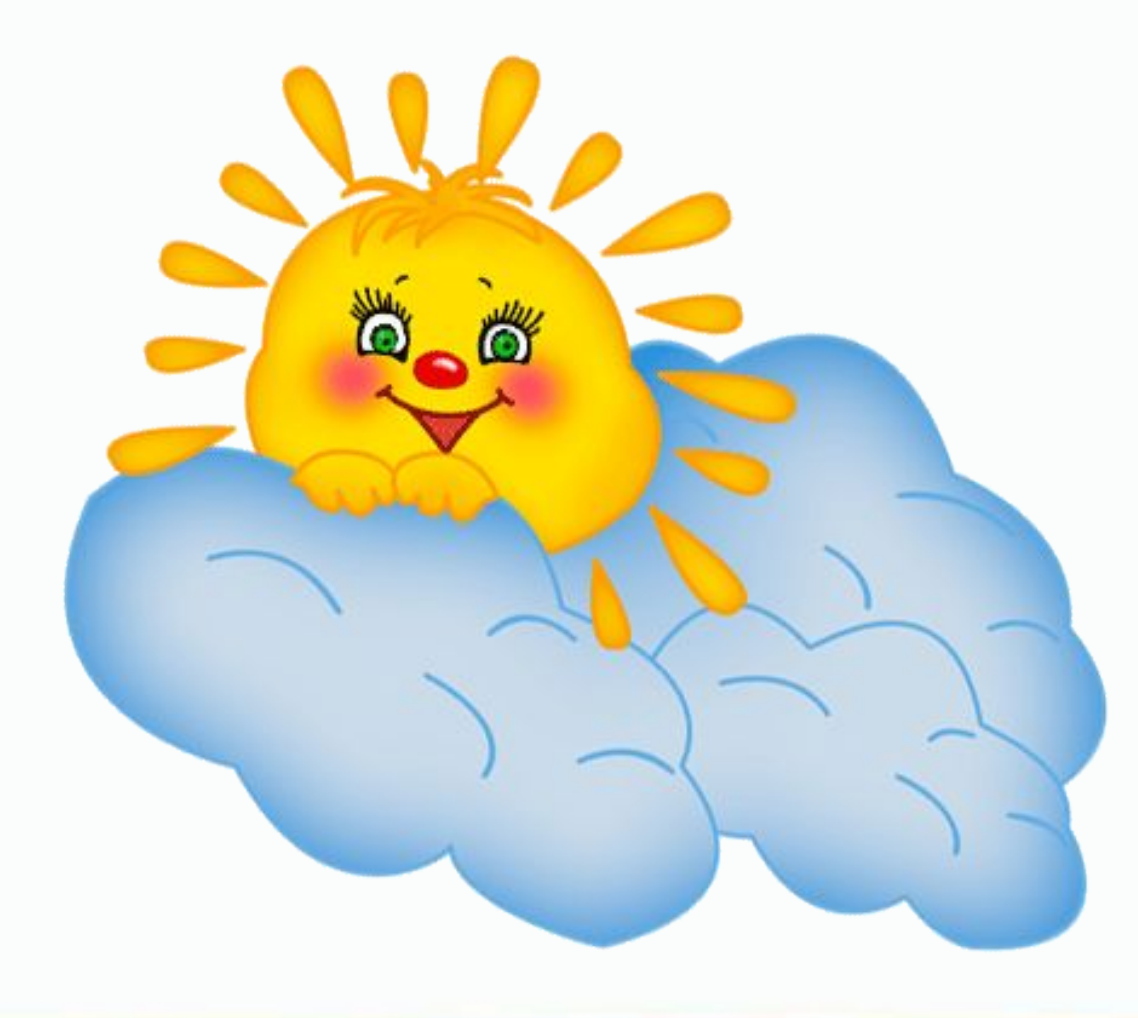

*ФИЗКУЛЬТМИНУТКА*

# Посмотреть на переносицу, затем перевести взгляд вдаль

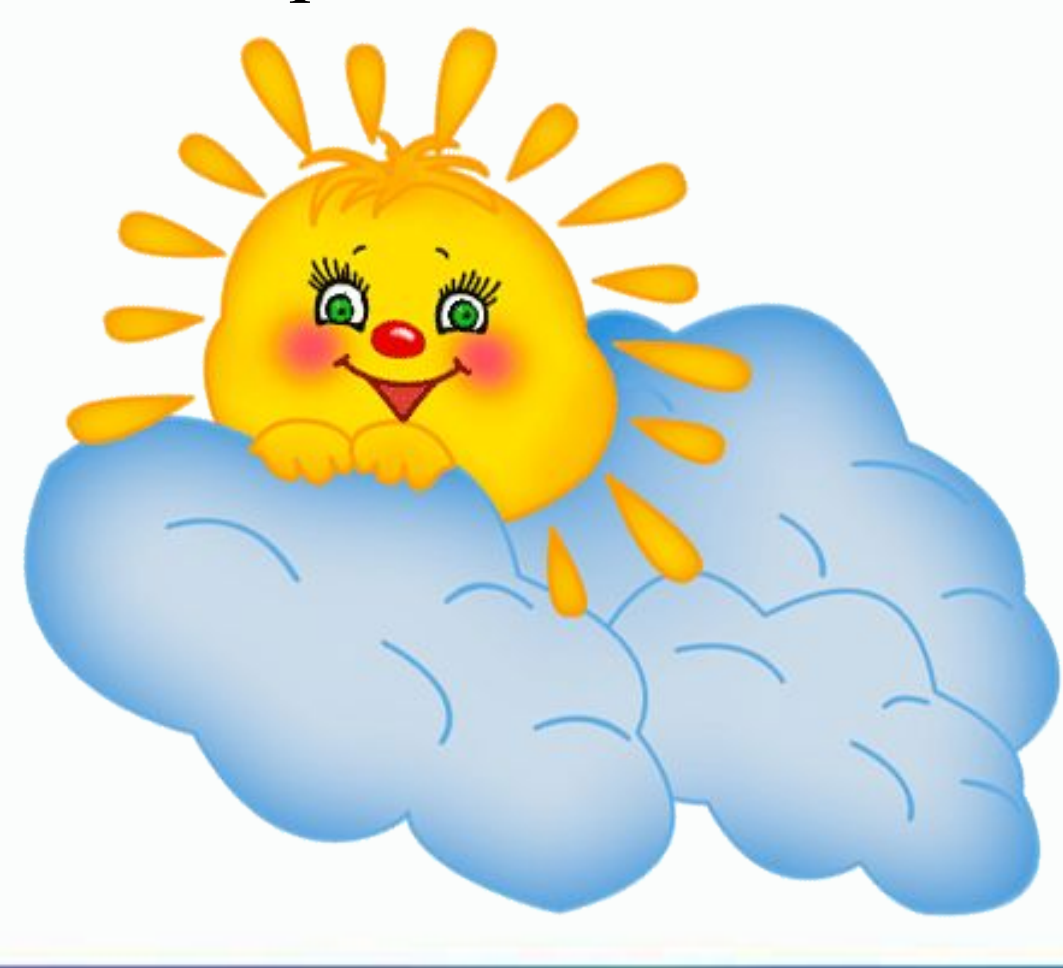

*ОТ ЗНАНИЯ К УМЕНИЮ*

Вычислить: Крош и Ёжик решили построить башню из деталей строительного конструктора. Было использовано 154 кубика и 292 бруска. Сколько всего деталей Крош и Ёжик задействовали для строительства башни?

154+392=

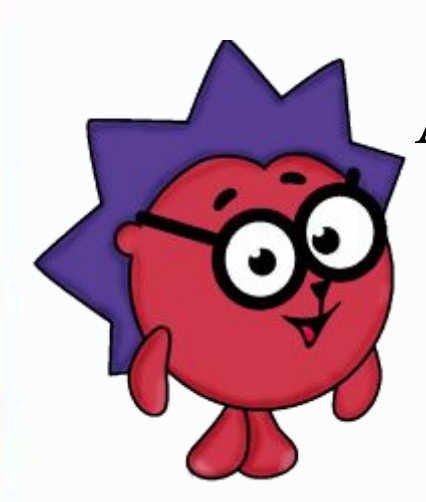

Алгоритм выполнения:

- 1. набрать число **154**
- 2. нажать **+**
- 3. набрать число **292**
- 4. нажать **=**

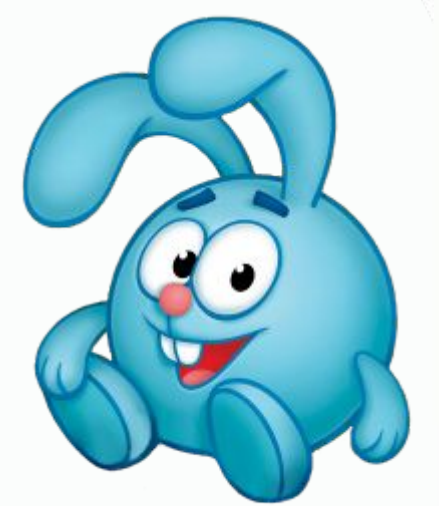

Ответ: **446** деталей использовали Крош и Ёжик для строительства башни

## *ОТ ЗНАНИЯ К УМЕНИЮ*

# **Я не волшебник, я только учусь!**

- Задумайте любое трехзначное число.
- Запишите его в поле ввода
- Умножьте задуманное число на 3
- К ответу прибавьте 9
- К ответу прибавьте 15
- Из ответа вычтите 3
- Разделите ответ на 3
- Вычтите из ответа задуманное число.

# **У вас получилось число 7**

*ПОДВОДИМ ИТОГИ*

Сегодня я узнал(а)… Было интересно… Было трудно… Я научился(лась)… У меня получилось …

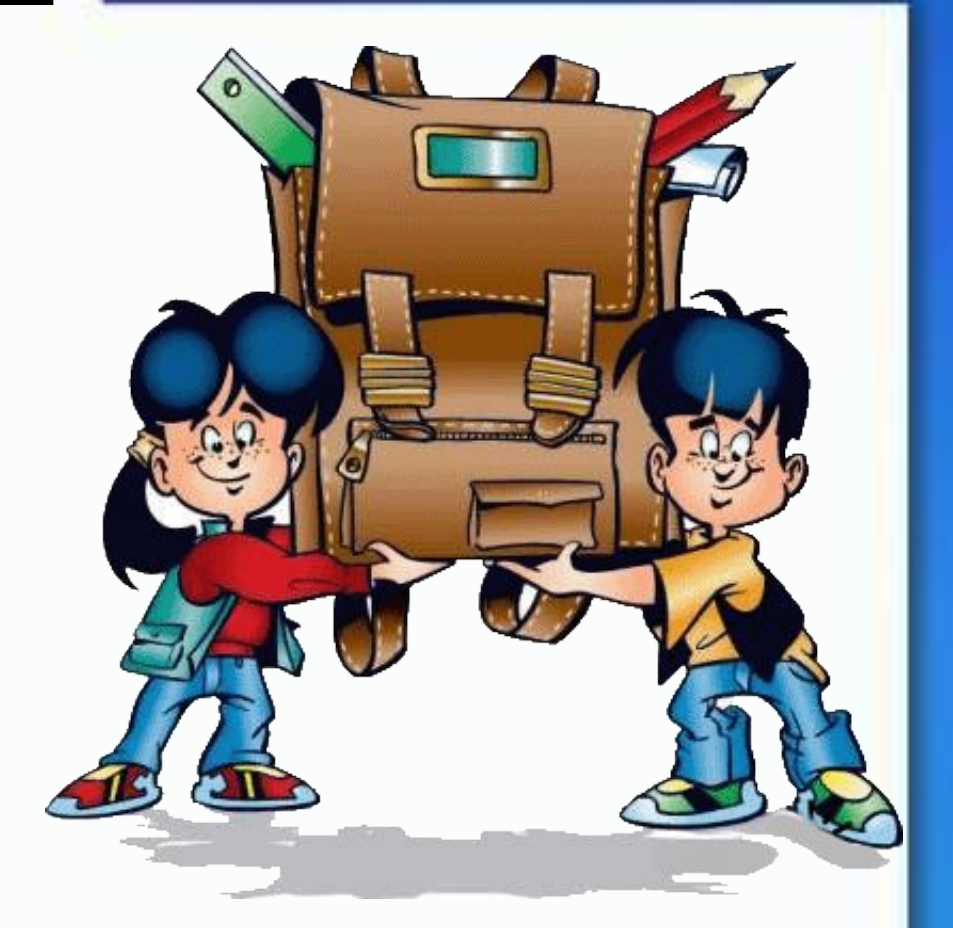

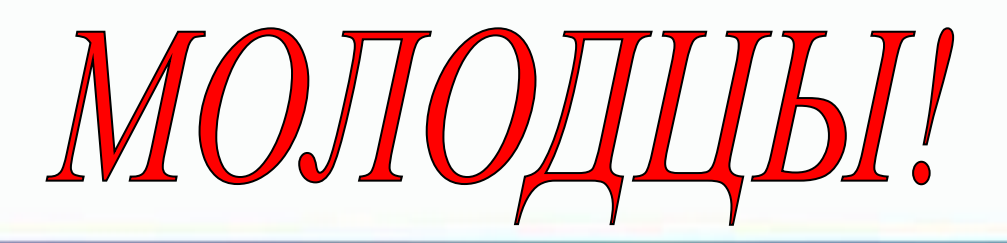

*ДОМАШНЕЕ ЗАДАНИЕ*

- 1) Учебник стр. 83 № 278
- 2) Узнать, что обозначают на калькуляторе другие кнопки и попробовать их в действии.

## *ИСТОЧНИКИ*

Шаманская Светлана Владимировна

Изображения:

2 слайд - http://www.noutremontirui.ru/remont-noutbukov-lenovo-v-barnaule.html http://domodedovo.sravni.com/images/mid=58807.html http://www.ilost.ru/?p=2&p2=90000&pi=0&start=14&sort=3 http://www.office-world.ru/catalog/

3 слайд -

http://7kilometr.com/rus/new/Novie-postupleniya-kalkulyatorov-Kalkulyatori-Ukrai na-Kalkulyatori

5-10 слайды - http://www.arif-ru.narod.ru/hi/felix.htm http://computerhistory.narod.ru/vichislit\_prisposob\_ustrojstva.htm http://www.osp.ru/cw/2000/39/7407/

11слайд -

http://www.dukat.ua/products/office-equipment/calculators/accounting/citizen/gd 0657/

24слайд - http://www.tunnel.ru/view/post:101137

26 слайд -

http://allday.ru/2007/10/02/shkola\_\_vektornye\_kliparty\_dlja\_illustrator.html